# Eli:SA an der FH Aachen

# Informationsveranstaltung zur Bestellautomatisierung in der BVB-Verbundzentrale 09.05.2018

Inhalt

# Inhalt

- Kurze Historie
- Bestellfelder
- Importe: Picker, EVA, Listen
- Erfahrungen und Einzelprobleme, die vor der Einführung nicht aufgefallen sind

#### Eli:SA an der FH Aachen Historie

09.06.2016 Kick-off: Workshop Bestellautomatisierung im HBZ

Im Anschluss:

- Tests Eli:SA mit einem Click-Dummy, ab Mai 2017 mit dem **Testsystem**
- Dort wurde erstmals die Bestellfelderauswahl erfasst, anschließend auch mit Bestellfelderregeln experimentiert
- Erste Tests der SISIS-Skripte aus dem BVB ab Sommer 2016 (für die FHB Aachen musste Herr Dietz die Anpassung an die Version 4.5 programmieren), ORD-Felder wurden zu diesem Zweck im EC händisch erfasst
- Schon im Juli 2016 konnten erste Testsätze mit dem Skript verarbeitet werden, danach wurde das Skript fortlaufend verfeinert, weitere Bestellfelder ergänzt, mögliche Fehler abgefangen (dabei musste auf die Kompatibilität mit den Lieferantensystemen geachtet werden, besonders intensiv wurde die Diskussion um die Unterfelder j und m geführt (Bemerkung und Mitteilung an den Lieferanten)

#### Eli:SA an der FH Aachen Historie

- Anfang 2017: Entscheidung, die ORD-Felder in Aleph nicht im Titel, sondern in einem Lokalsatz abzulegen
- Im Juli 2017 flossen erstmals Eli:SA-Lokalsätze mit den ORD-Feldern aus dem Aleph-Testsystem über die SIKOM
- Ab Ende Januar 2018 wurden auch correct bestauto und check\_logfile getestet
- Ab Februar gibt es neue Programmstände aus dem BVB nicht mehr per Mail, sondern auf dem FTP-Server der BSB
- Im März Beginn mit der Dokumentation für Eli:SA für SISIS-Anwender
- Am 08.03.2018 erstmals Testen des Anlegens einer Bestellung im Echtsystem über das Skript
- Ab März gibt es zusätzlich provide\_deleteLists

19.04.2018 Start Echtbetrieb

Nach intensiven Diskussionen haben wir uns für die SISIS-Bibliotheken auf einen Bestellfelderkanon von 24 Feldern geeinigt: Bedeutung der Unterfelder: \$0 ISIL und laufende Nummer \$n Haushaltstitel mit Stufen \$a Anzahl Exemplare \$0 Besteller \$b Bestellnummernkreis \$p Zweigstelle \$c Lieferant \$q Organisationseinheit \$d Kundennummer beim Lieferanten \$r Bestellart (2 fest, 12 vorbereitet) \$e Bestellpreis **\$1.500 in the set of the set of the set of the set of the set of the set of the set of the set of the set of the set of the set of the set of the set of the set of the set of the set of the set of the set** \$f Währung both the st physische Erscheinungsform \$q Fach \$u Reklamationsdatum \$h Lieferadresse \$v Bestellform (normal, eilt) \$i Fremde Bestellnummer (z.B. aus AV) \$w Preisart \$j Bemerkung (kann auch an Lieferanten gehen) \$k Bestellte ISBN \$l Herkunft

\$m "Mitteilung an den Lieferanten" (wird nur intern verwendet, Freies Feld)

#### 21 Bestellfelder werden in Eli:SA konfiguriert:

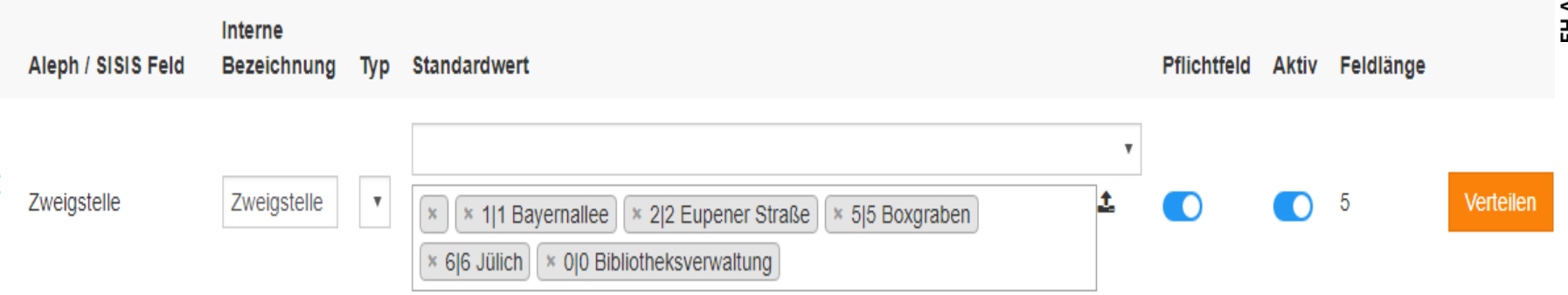

Typ: Text oder Dropdown

- für Dropdownfelder muss eine Auswahl der erlaubten Werte hinterlegt werden, durch Pipe getrennt der Exportwert für das Anlegen der Bestellung und der Anzeigetext in Eli:SA (Code|Label)
- Upload einer Datei möglich, erzeugen der Upload-Dateien durch einen Export aus SISIS (anschließend im Editor auf die richtige Form bringen)
- Gegebenenfalls nicht die vollständige Liste übernehmen, zum Beispiel bei den Lieferanten
- Es kann ein Standardwert definiert werden, der dann in der Bestellmaske schon vorbelegt wird

#### 21 Bestellfelder werden in Eli:SA konfiguriert:

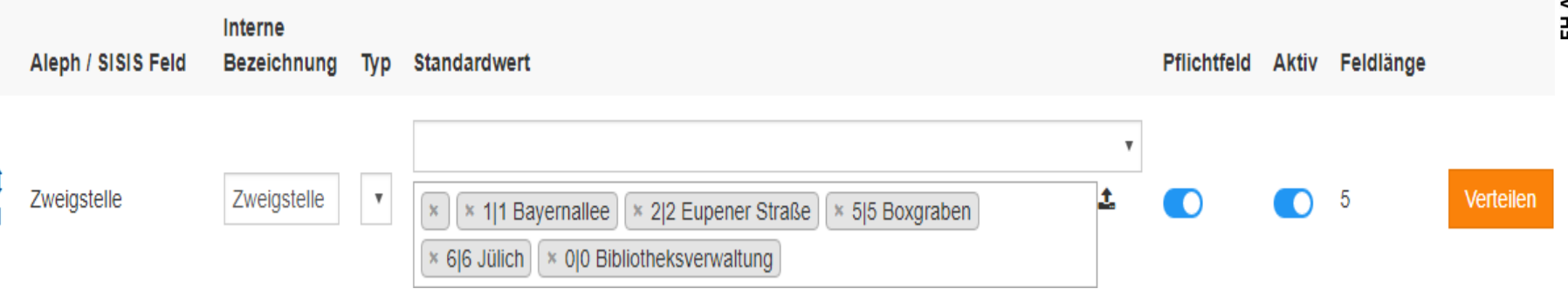

#### **Pflichtfeld**

- Pflichtfelder müssen zwingend belegt sein
- Die Belegung kann aber auch durch einen Standardwert erfolgen Aktiv
- Legt fest, ob das Bestellfeld in der Bestellmaske angezeigt wird

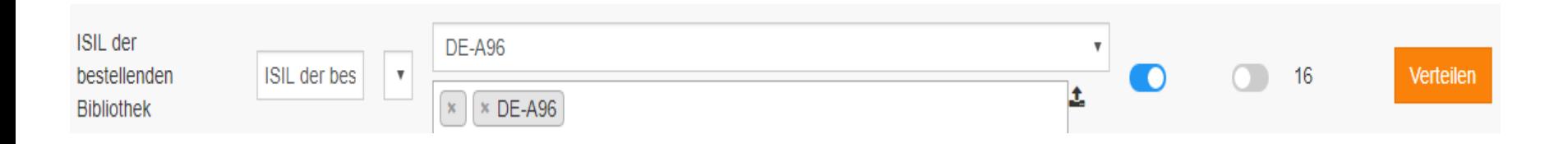

Das Ausfüllen der Bestellfelder kann durch Bestellfelderregeln unterstützt werden:

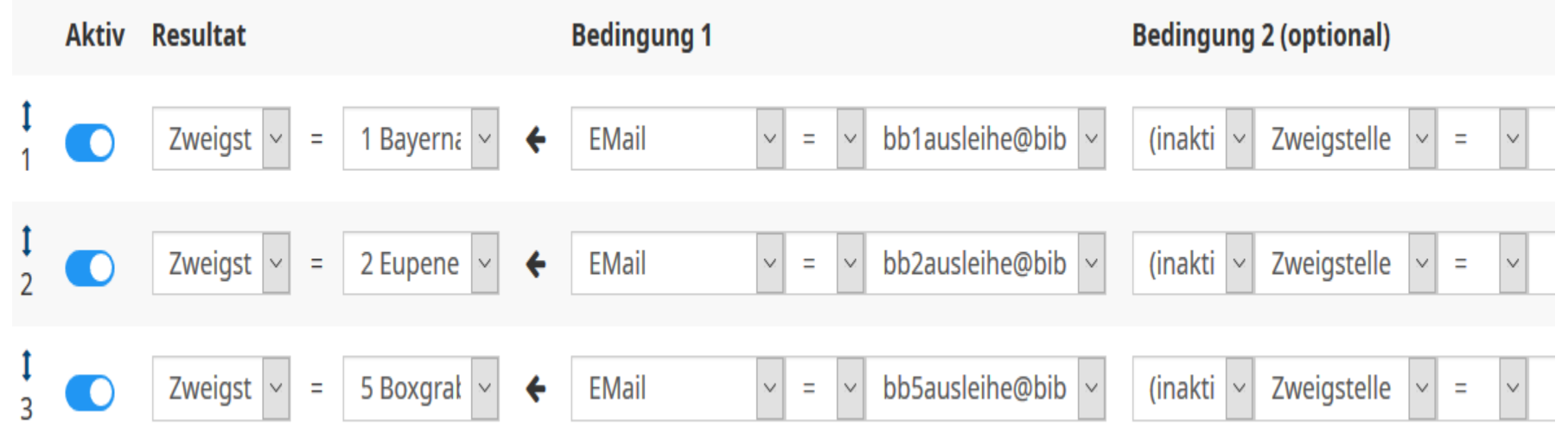

Hier kann man Bestellfelder automatisiert belegen lassen, indem man ein oder zwei Voraussetzungen definiert: zum Beispiel die Zweigstelle durch die Anmeldekennung automatisch vorbelegen lassen. Als Bedingung können bereits ausgefüllte Bestellfelder, Anmeldekennung, Bestellmenge oder ISBN dienen. Die Reihenfolge der Regeln ist wichtig.

### Bestellfelderregeln

Man kann mit diesen Regeln versuchen, das Ausfüllen der Betellfeldermaske möglichst zu vereinfachen. Das stand zum Beispiel in der UB Dortmund im Fokus, die Kollegen haben zum Beispiel gewisse Ungenauigkeiten in Kauf genommen, um dieses Ziel zu erreichen, zum Beispiel, indem sie die Herkunft von der ISBN abhängig gemacht haben.

Auch die Exemplaranzahl, ohne die Warenkörbe nicht gefüllt werden können, lässt sich auf diese Weise mit 1 vorbelegen

An der FHB Aachen haben wir eher das Ziel verfolgt, möglichst korrekte Daten zu bekommen, die bei der Inventarisierung nicht mehr geändert werden müssen und daher Regeln für die Bestellfelder eingeführt, die erfahrungsgemäß leicht vergessen werden (zum Beispiel bibliographische Erscheinungsform -> Lehrbuch ab 5 Exemplaren)

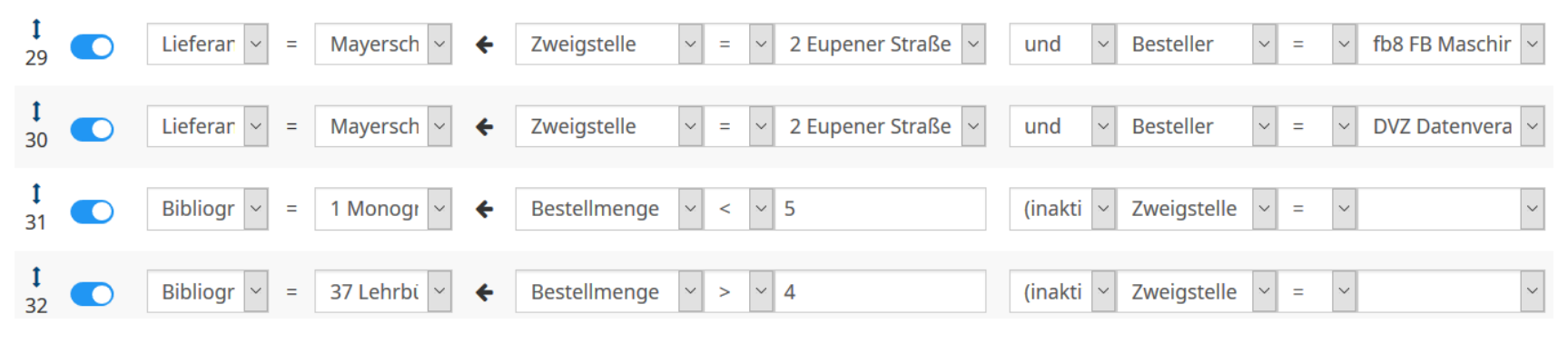

### Bestellung im Detail - Bestellmaske

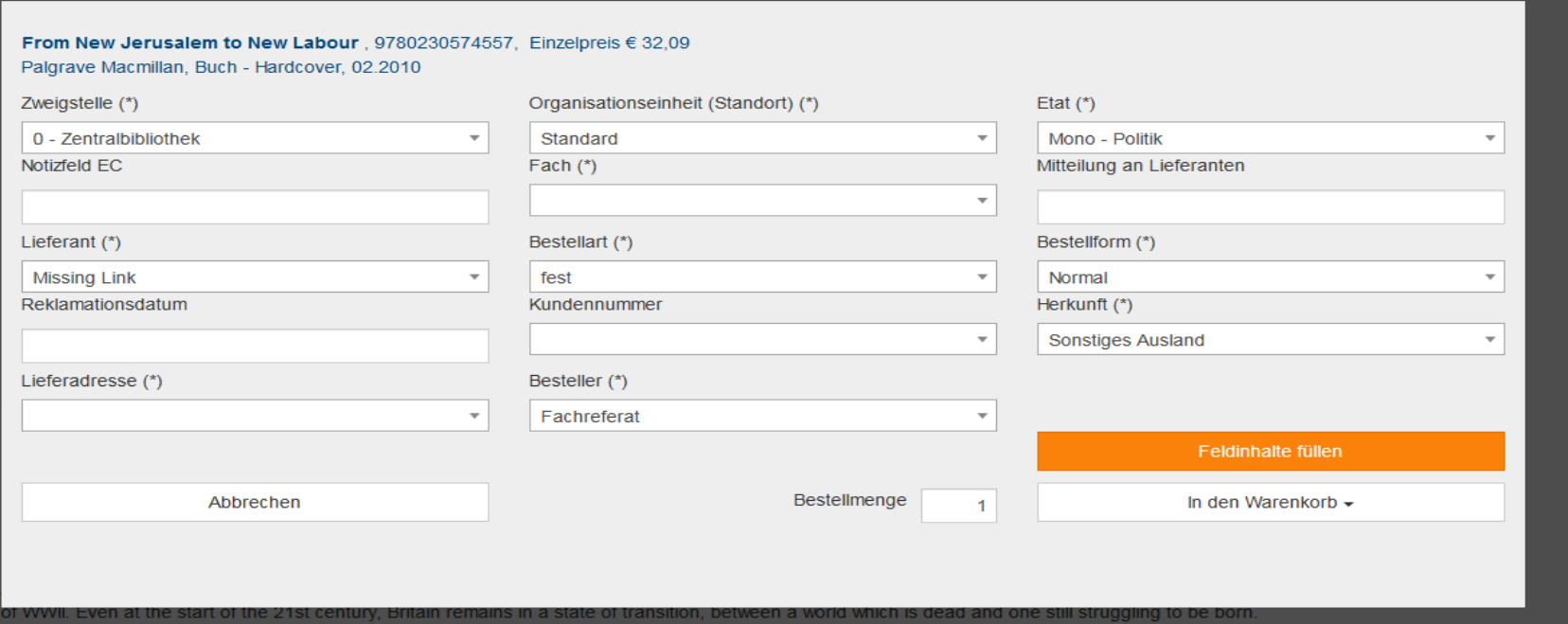

FH AACHEN<br>UNIVERSITY OF APPLIED SCIENCES

Sie sehen eine Folie aus der UB Dortmund. In Dortmund bestellen die Fachreferenten direkt. Daher hat man sich bemüht, die Bestellmaske möglichst einfach zu halten, vieles wird durch Standardbelegungen bzw. Bestellfelderregeln abgefangen. Die Fachreferenten füllen nur die beiden Felder Zweigstelle und Etat aus, alle übrigen Felder können durch einen Klick auf "Feldinhalte füllen" automatisiert gefüllt werden. Gewisse Ungenauigkeiten werden in Kauf genommen und ggf. bei der Inventarisierung ausgeglichen.

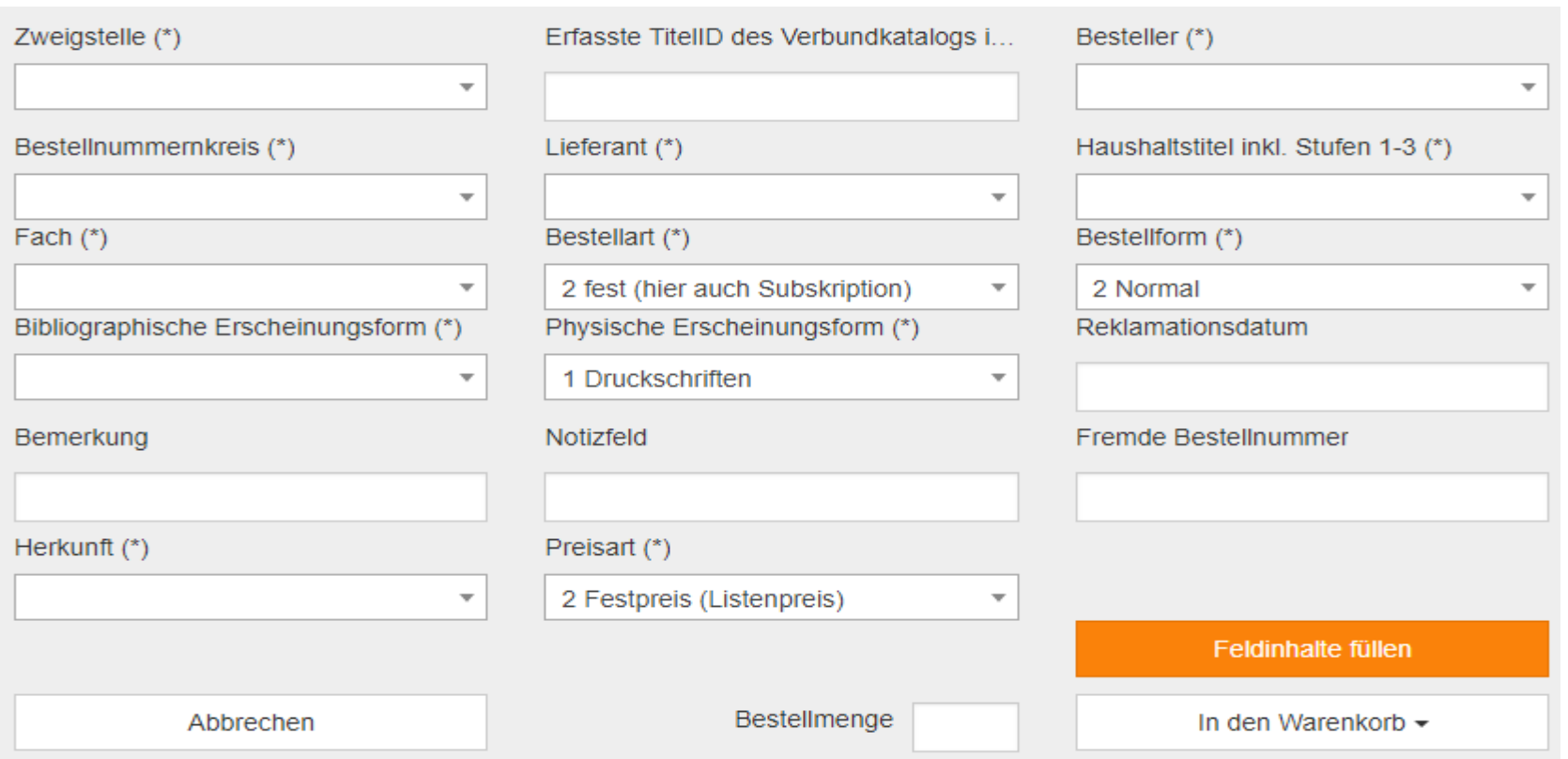

Hier hingegen sehen Sie die Bestellmaske der FH Aachen. Sie ist etwas ausführlicher und hat weniger Vorbelegungen, weil wir nach der Maxime arbeiten, es ist leichter, ein Feld selber auszufüllen, als den Fehler auszubügeln, wenn das Feld durch einen Automatismus falsch gefüllt wurde Picker:

- Es gibt die Möglichkeit, sich ein Firefox-Plugin zu installieren, mit dem dann auf aufgerufenen Webseiten alle gefundenen ISBNs markiert werden. Durch einen Klick auf die ISBN wird diese dann direkt in eine Eli:SA-Merkliste "ISBNs via Firefox" importiert und kann von da aus weiter bearbeitet werden.
- Die FHB Aachen nutzt für ihre Anschaffungsvorschläge die Digiauskunft:

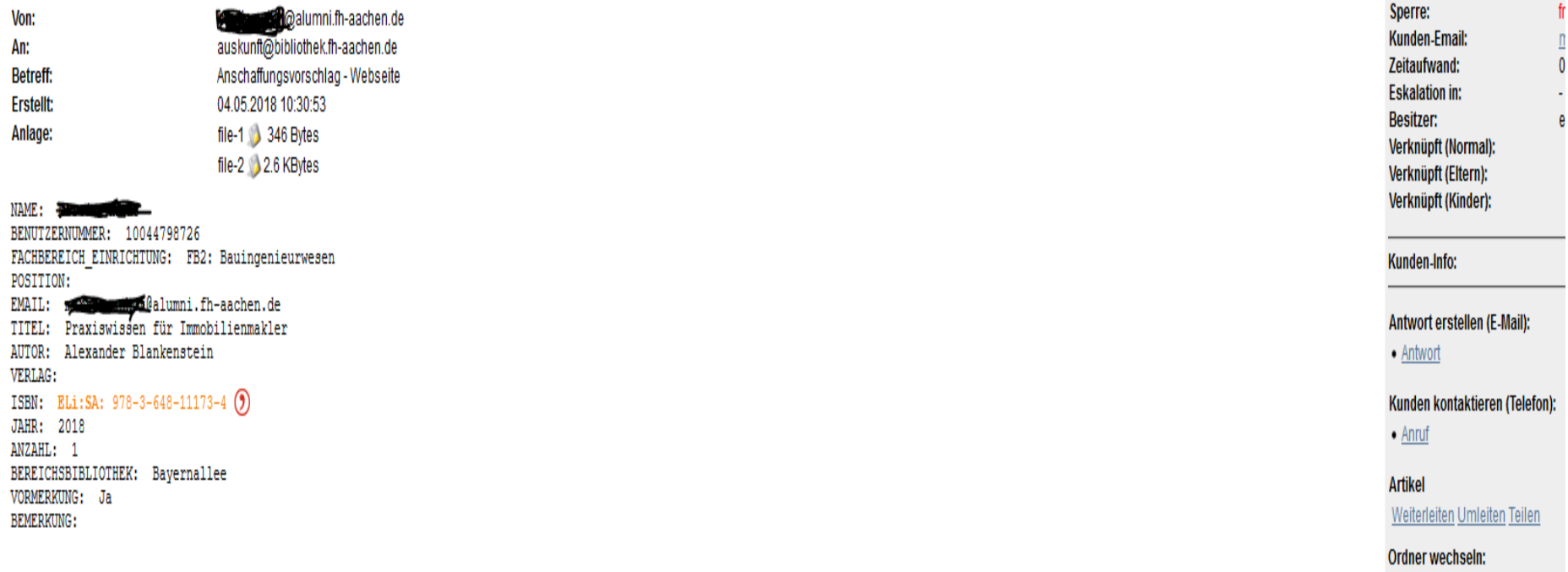

## Importe: Picker, EVA, Listen

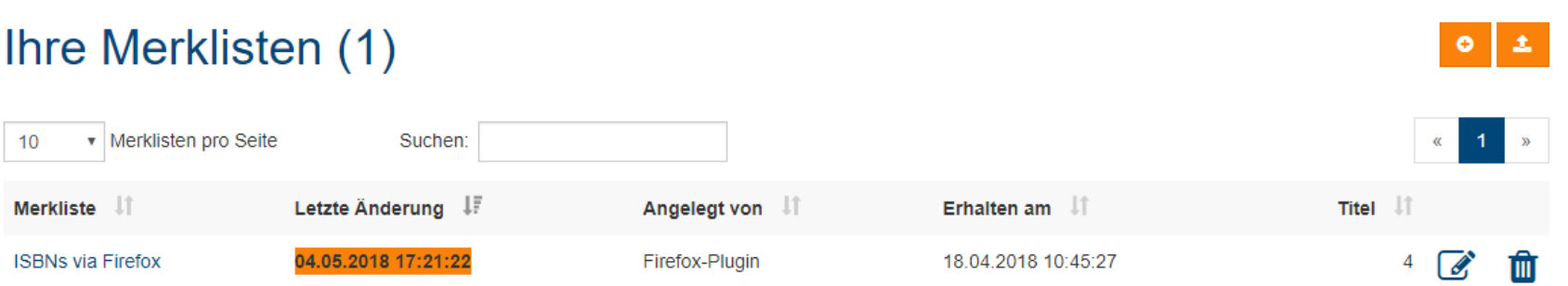

 $\overline{\phantom{a}}$  FH  $\overline{\phantom{a}}$  FH  $\overline{\phantom{a}}$  FH  $\overline{\phantom{a}}$  and  $\overline{\phantom{a}}$  and  $\overline{\phantom{a}}$  and  $\overline{\phantom{a}}$  and  $\overline{\phantom{a}}$  and  $\overline{\phantom{a}}$  and  $\overline{\phantom{a}}$  and  $\overline{\phantom{a}}$  and  $\overline{\phantom{a}}$  and  $\overline{\phantom{a}}$  and  $\overline{\phantom{a}}$  and

#### Praxiswissen für Immobilienmakler - inkl. Arbeitshilfen online

#### Rechtsgrundlagen, Provisionssicherung, Vertragsgestaltung

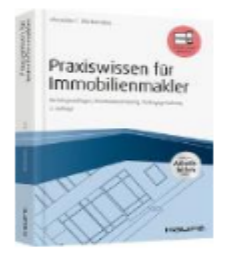

 $\Box$ 

Person: Alexander Blankenstein Verlag: Haufe-Lexware ISBN: 9783648111734 Medium: Buch - Softcover: 342 S. Erscheinungsdatum: 04.2018 Verfügbarkeit: Lieferbar Auflage: 0003 Reihe: Haufe Fachbuch Sprache: Deutsch Einzelpreis:  $€ 49,95$ 

#### Bestandsabgleich:

 $\bullet$  (ISBN)

(Person + Titel)

**Aktualisieren** 

Suche im KVK Suche im hbz-Katalog In den Warenkorb

Auf andere Merkliste

Von Liste entfernen

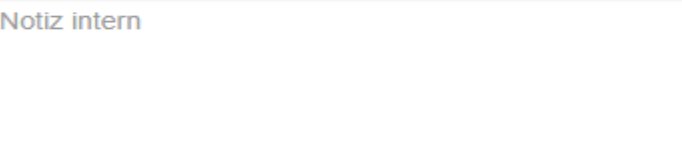

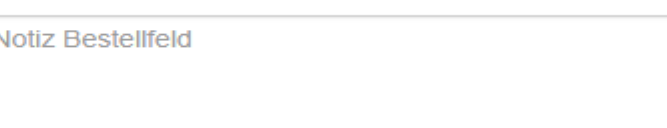

Notizen speichern

# Importe: Picker, EVA, Listen

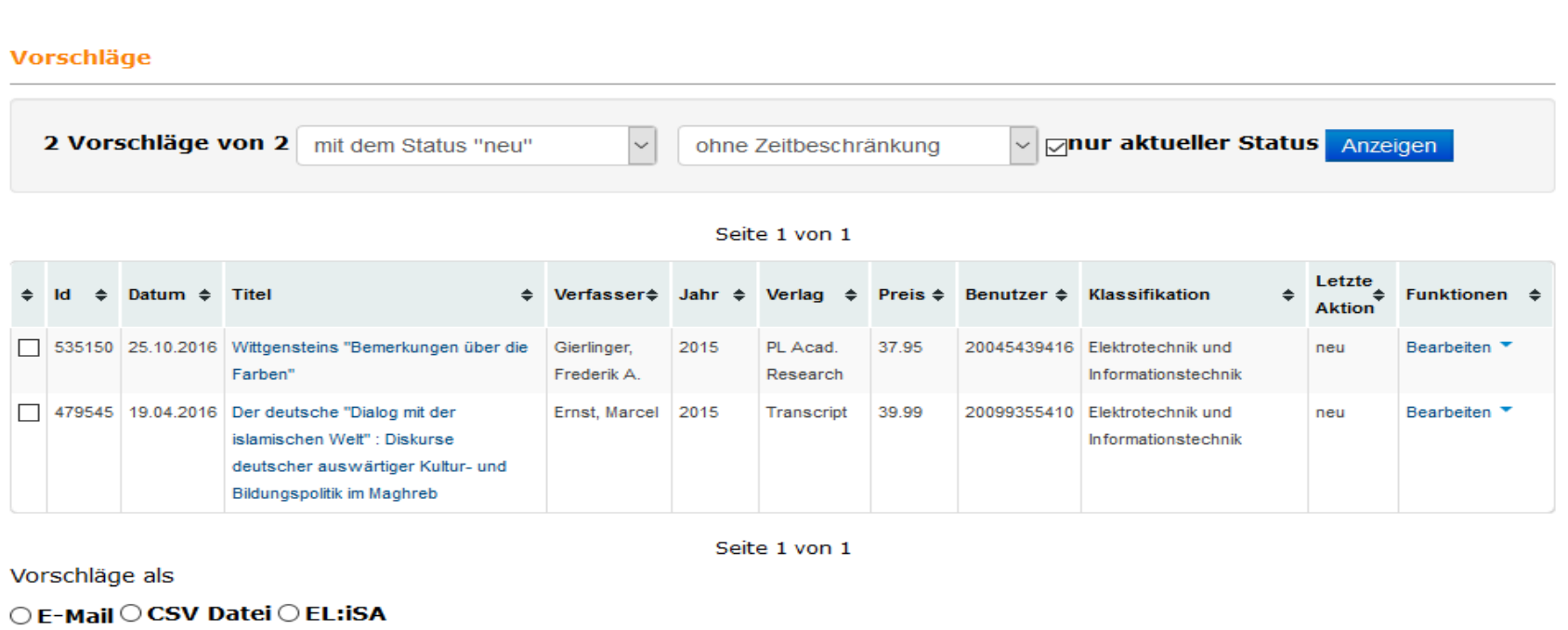

Weiterleiten/Herunterladen

- Voraussetzung für die Nutzung: gleiche Email-Adresse in EVA und in Eli:SA
- Titel anklicken, "Eli:SA" anklicken und auf "Weiterleiten/Herunterladen" klicken, Titel landet in der Merkliste "EVA" in Eli:SA und kann von dort aus weiterbearbeitet werden

### Importe: Picker, EVA, Listen

#### **Response Surface Methodology**

#### Process and Product Optimization Using Designed Experiments

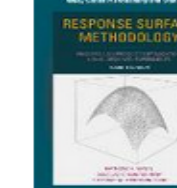

 $\Box$ 

Person: Raymond H. Myers, Douglas C. Montgomery, Christine M. Anderson-Cook Verlag: John Wiley & Sons Inc ISBN: ELi:SA: 9781118916018 ()  $\odot$ Medium: Buch - Hardcover: 856 S. Erscheinungsdatum: 01.2016 Verfügbarkeit: Lieferbar **Reihe:** Wiley Series in Probability and Statistics Sprache: Englisch [US] Einzelpreis: GBP 120,00 (€ 136,00) **Bestandsabgleich:**  $\bullet$  (ISBN) (Person + Titel) **Aktualisieren** 

Suche im KVK Suche im hbz-Katalog

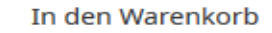

**Auf andere Merkliste** 

Von Liste entfernen

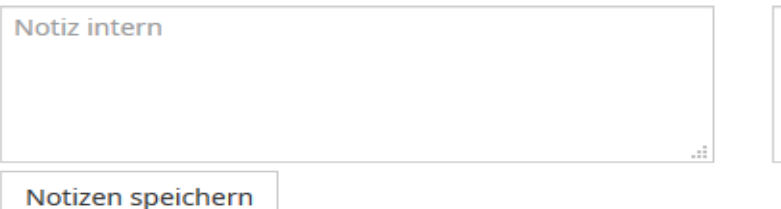

EVA-ID: 674456, Benutzer: 70064582213, hbz-Titel-ID: HT019463980

#### Notizfelder werden automatisch aus EVA gefüllt

Importe sind möglich aus csv-Dateien, die die Form

*ISBN|Notiz für Bestellfeld|Notiz intern*

haben müssen

Diese Funktion wurde an der FH Aachen zum Import der in Citavi geführten Bestellordner genutzt:

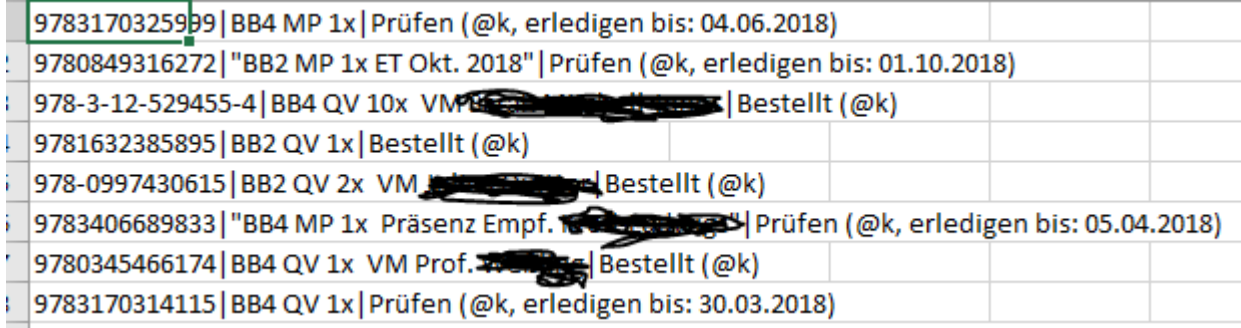

Bestellpreise werden in Originalwährung exportiert, nicht in Standardwährung: vorher haben wir uns bemüht, die Bestellpreise möglichst in Standardwährung zu erfassen

Nachteile:

- Die Kalkulation ist nur dann einigermaßen richtig, wenn die Wechselkurse in SISIS regelmäßig gepflegt werden
- Ein Vergleich von Rechnungspreis und Bestellpreis ist kaum noch möglich, da unsere Buchhändler in Standardwährung berechnen
- Der Preis und die Währung müssen nach Lieferung des Buches auf jeden Fall angepasst werden

Diskussion: Wann soll die Lieferung der Delete-Listen an das HBZ erfolgen (das HBZ würde sie dann zeitnah verarbeiten)?

Hintergrund: Bisher haben die Kolleginnen und Kollegen ganz überwiegend über die Titelaufnahmen gearbeitet (Recherchen, Ergänzungen von Vormerkungen etc.). Je schneller man die Delete-Listen an das HBZ liefern würde, umso früher wären solche Recherchen nicht mehr möglich.

Hier steht also das Interesse des HBZ, die angelegten Lokalsätze möglichst schnell wieder zu löschen (weil sie eigentlich nach der Bestellung nicht mehr benötigt werden und es eigentlich in Aleph an jeder Titelaufnahme nur einen Lokalsatz pro Bibliothek geben soll), gegen das Interesse der Kolleginnen und Kollegen, die Daten möglichst lange recherchieren zu können.

#### Erfahrungen Einzelprobleme, die erst nach dem Start des Echtbetriebes auffielen

Vor diesem Hintergrund stellt sich natürlich auch die Frage, wie man mit Titeln umgeht, die schnell wieder storniert werden, zum Beispiel, weil sie nicht lieferbar sind. In diesem Fall muss natürlich auch der durch Eli:SA angelegte Lokalsatz gelöscht werden. Titel auch aus den noch nicht gelieferten Delete-Listen entfernen?

Erfassung der Vormerker in den Freien Feldern:

- Nach langer Diskussion wurde entschieden, dass es 2 Felder für Notizen geben soll: Unterfeld j, dass im Bestellsatz in den Bemerkungen gespeichert wird und Unterfeld m, dass im Bestellsatz im flüchtigen Feld "Mitteilungen an den Lieferanten" und zusätzlich in einem recherchierbaren Freien Feld gespeichert wird
- In Unterfeld j speichern wir Informationen, die auf dem Bestellzettel ausgedruckt werden und auch vom Buchhändler gesehen werden können, also zum Beispiel "Eilt", aber auch "Vormerkung vorhanden" oder Signatur von Vorauflagen (mit unseren Buchhändlern ist abgesprochen, dass der ausgedruckte Bestellzettel der Lieferung beigelegt wird, so dass solche Informationen bei Lieferung sofort sichtbar sind
- In Unterfeld m speichern wir datenschutzrelevante Informationen wie z. B. den Namen oder die Benutzernummer des Vormerkers

#### Erfahrungen Einzelprobleme, die erst nach dem Start des Echtbetriebes auffielen

- Das Ergänzen von weiteren Vormerkern ist umständlicher geworden, weil Freie Felder nur über die Bestellverarbeitung bearbeitet werden können
- Aus Datenschutzgründen gibt es nun die neue Anforderung, die Angaben nach Lieferung des Mediums zu löschen
- Überlegung: Schreiben eines Cronjobs, der regelmäßig für gelieferte Bücher das Freie Feld mit den Angaben zum Vormerker löscht

Die FHB Aachen ist direkt nach Produktionsstart mit dem ganzen System (also mit allen 4 Bereichsbibliotheken) in Eli:SA eingestiegen.

In diesem Zeitraum wurden über 80 % aller Bestellungen über Eli:SA durchgeführt.

Nicht über Eli:SA:

- Fortsetzungsbestellungen
- Titel ohne ISBN (Graue Literatur, Normen, etc.)
- Titel, die trotz ISBN in Eli:SA nicht gefunden werden können
- Titel, die keine Druckschriften sind (E-Books, DVDs, …)

### Erfahrungen

Arbeitsabläufe müssen sich noch einspielen. Ziele sollten sein:

- Entlastung der Referentinnen
	- Nutzung der Profile und Pläne anstatt vieler Verlagsprospekte und Newsletter
	- effektivere Bearbeitung von Anschaffungsvorschlägen
	- Ausfüllen der Bestellfelder (wird oft "gleich miterledigt" und nicht den Kolleginnen und Kollegen überlassen)
- Entlastung der Inventarisierung und Katalogisierung
	- Bestellfelder werden gründlich und teilweise manuell und nicht über Regeln gefüllt, um möglichst Korrekturen bei der Inventarisierung nicht nötig werden zu lassen
	- Katalogaufnahmen werden u.U. doch von Hand angelegt, wenn abzusehen ist, dass der Aufwand zur Anpassung in der Katalogisierung sonst hoch sein könnte

#### Erfahrungen

Akzeptanz bei den Kolleginnen und Kollegen ist gut, es kommen kaum Rückfragen.

Originalton:

"Ich habe gerade meine erste Bestellung über Eli:SA abgesetzt. Da muss ich etwas falsch gemacht haben, das war zu einfach"

Gibt es Fragen?

Vielen Dank für Ihre Aufmerksamkeit!

FH Aachen Hochschulbibliothek Annegret Baade-Kelishani Eupener Str. 70 52066 Aachen T +49. 241. 6009 52063 F +49. 241. 6009 52287 baade@fh-aachen.de www.fh-aachen.de